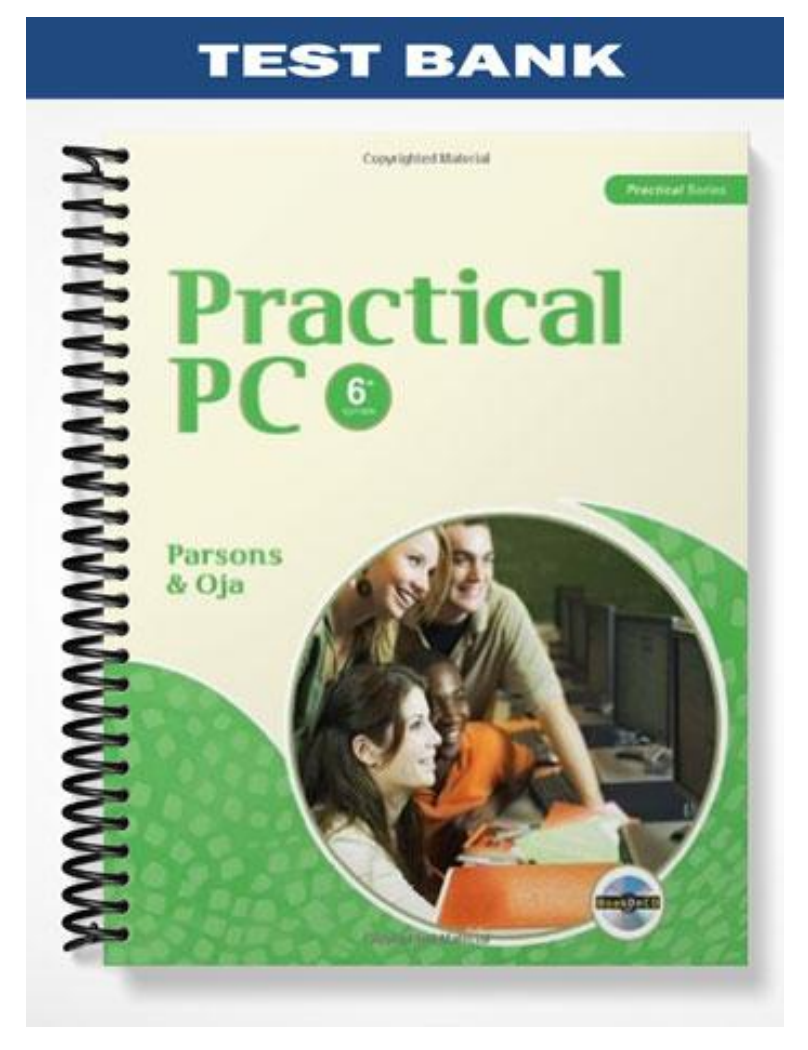

## **TRUE/FALSE**

1. Windows 7 was released in October 2009.

ANS: T PTS: 1 REF: 19

2. The taskbar is the main control on the Windows desktop.

ANS: F PTS: 1 REF: 20

3. The Start menu is used to start programs, search for files, change your hardware settings, get help, and install software.

ANS: T PTS: 1 REF: 20

4. Pinned buttons are always displayed on the taskbar.

ANS: T PTS: 1 REF: 20

5. Aero shake is dragging a window to the top of the screen and enlarging it to the full size of the window.

ANS: F PTS: 1 REF: 22

6. A gadget is a mini-application designed to display information such as the time of day.

ANS: T PTS: 1 REF: 23

7. Windows Explorer helps you find and organize files and folders.

ANS: T PTS: 1 REF: 24

8. When accessing the Accessories folder, you can hover the mouse over any option to view its description in a ScreenTip.

ANS: T PTS: 1 REF: 24

9. One of the Control Panel's options is called System and Internet.

ANS: F PTS: 1 REF: 25

10. The keyboard, mouse, and trackpad are standard input devices for the Windows GUI.

ANS: T PTS: 1 REF: 26

### **MODIFIED TRUE/FALSE**

1. Windows Vista is the latest version of Windows.

ANS: F, Windows 7

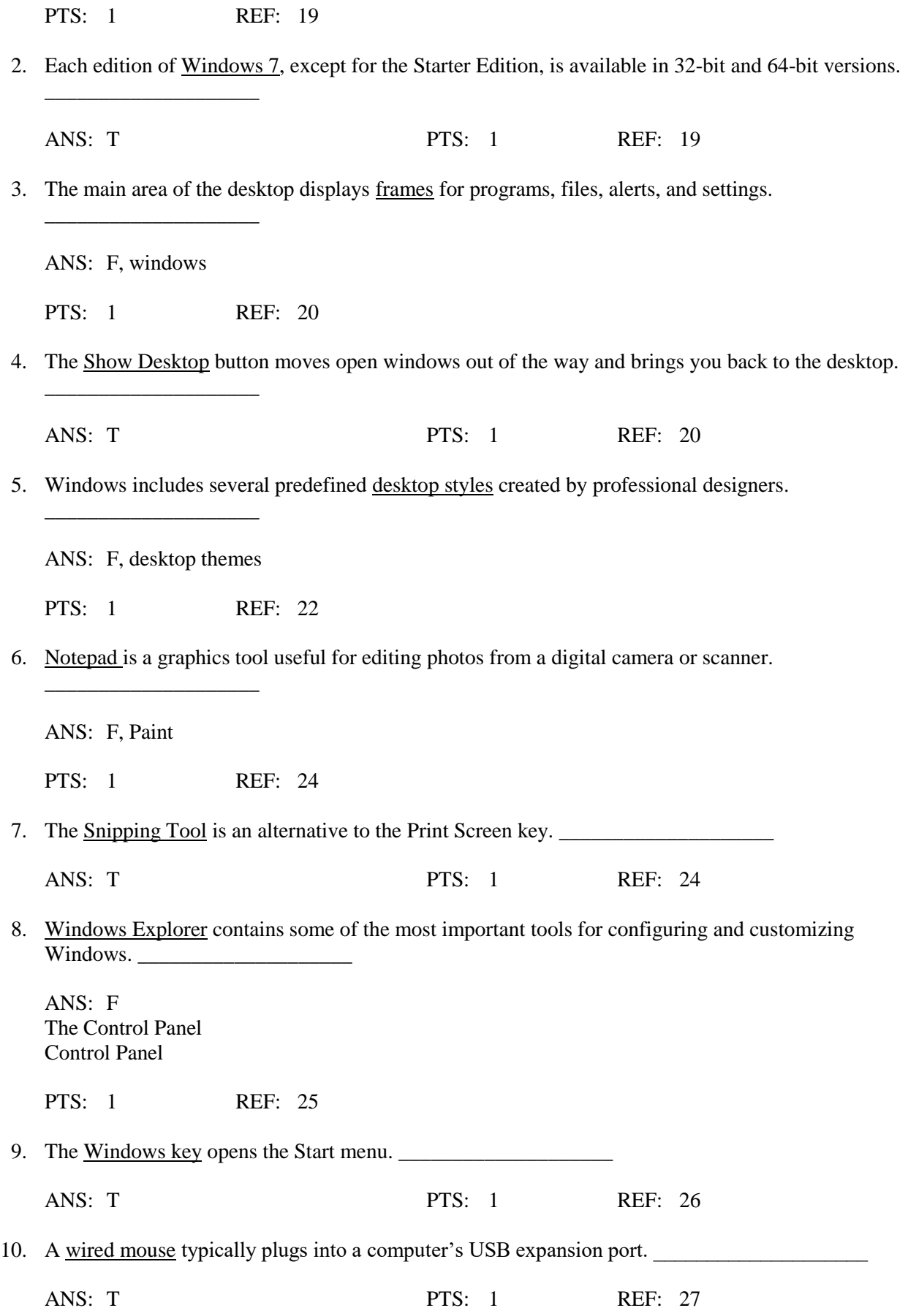

# **MULTIPLE CHOICE**

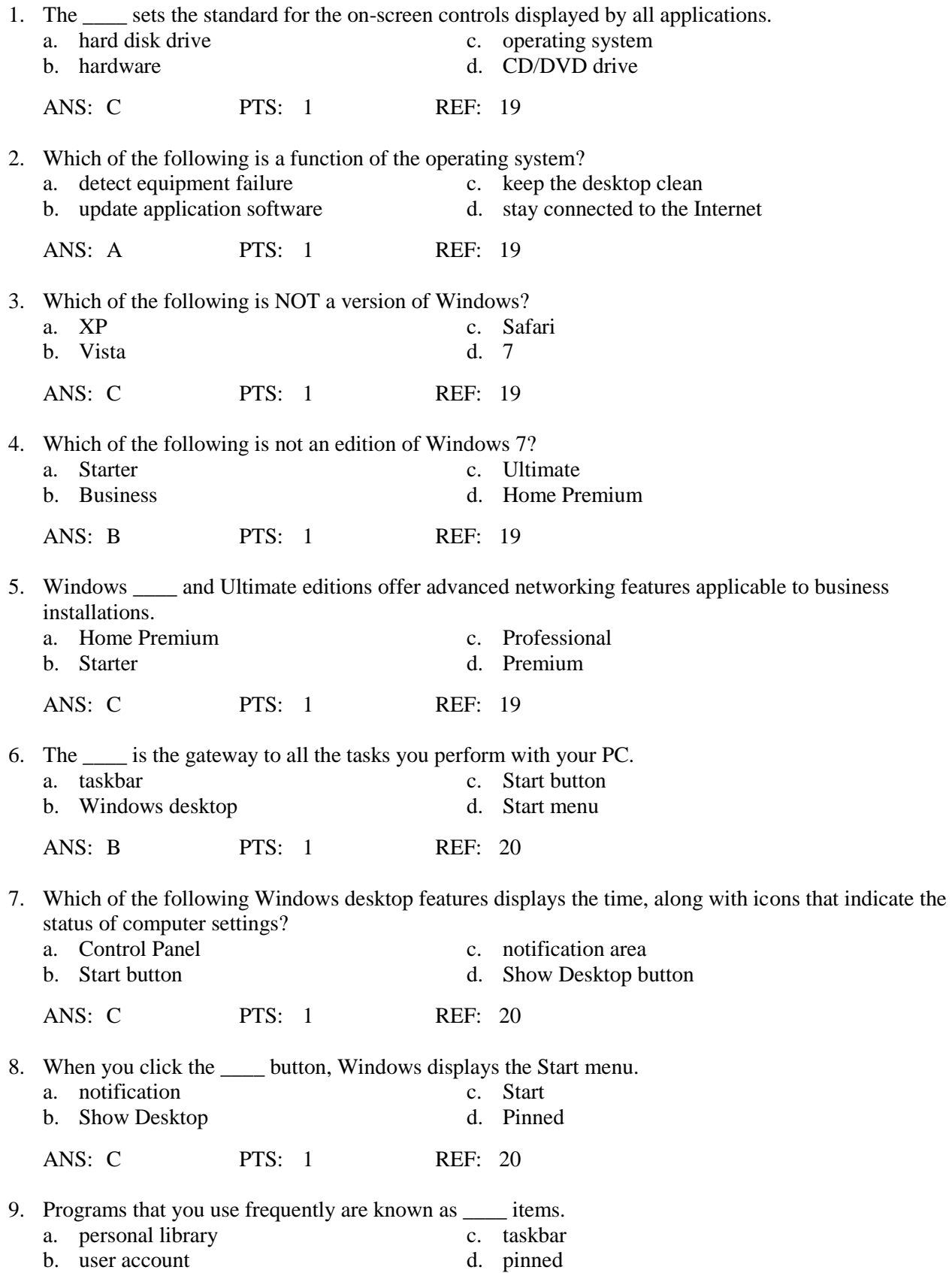

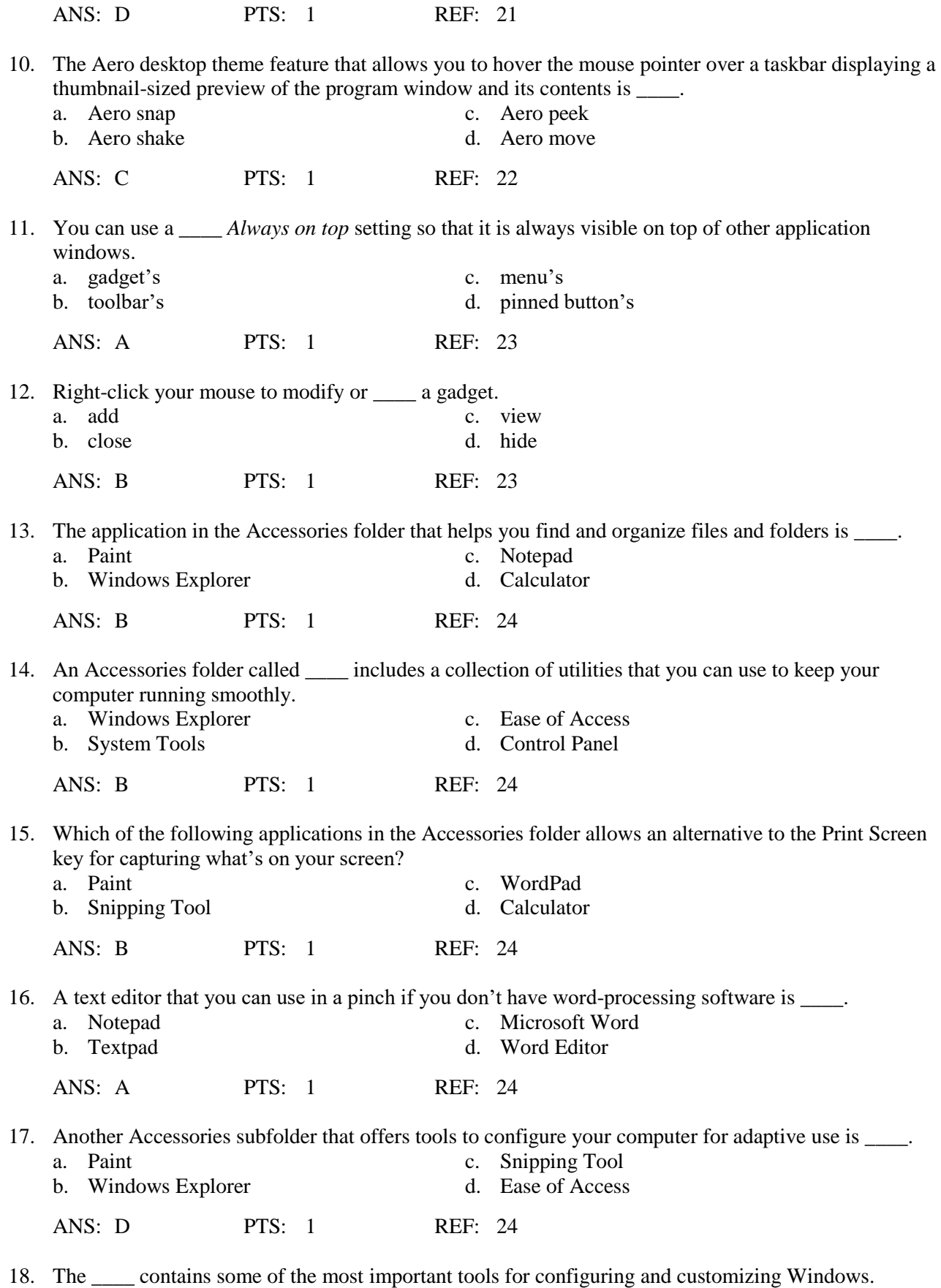

a. Control Panel c. Start menu

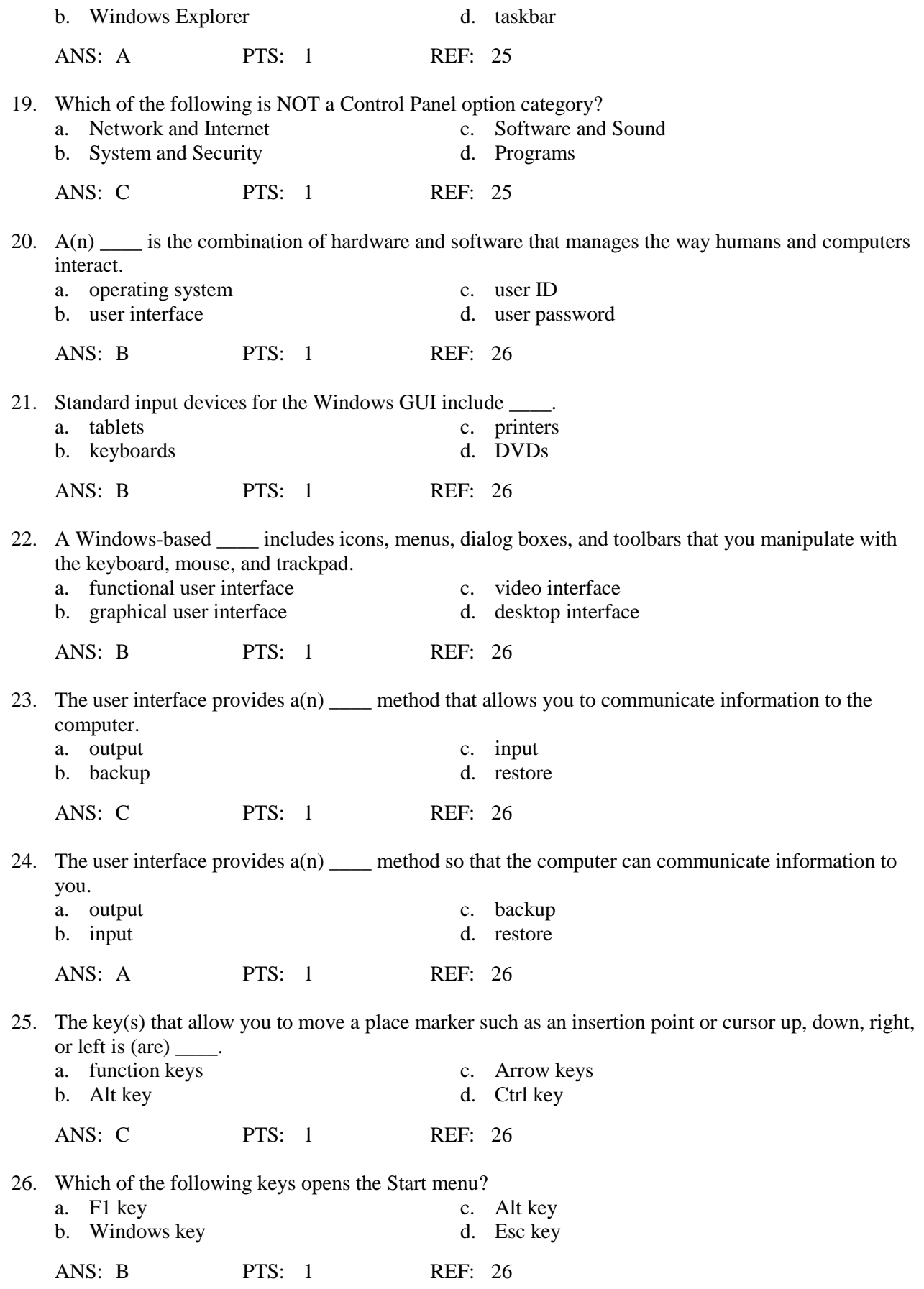

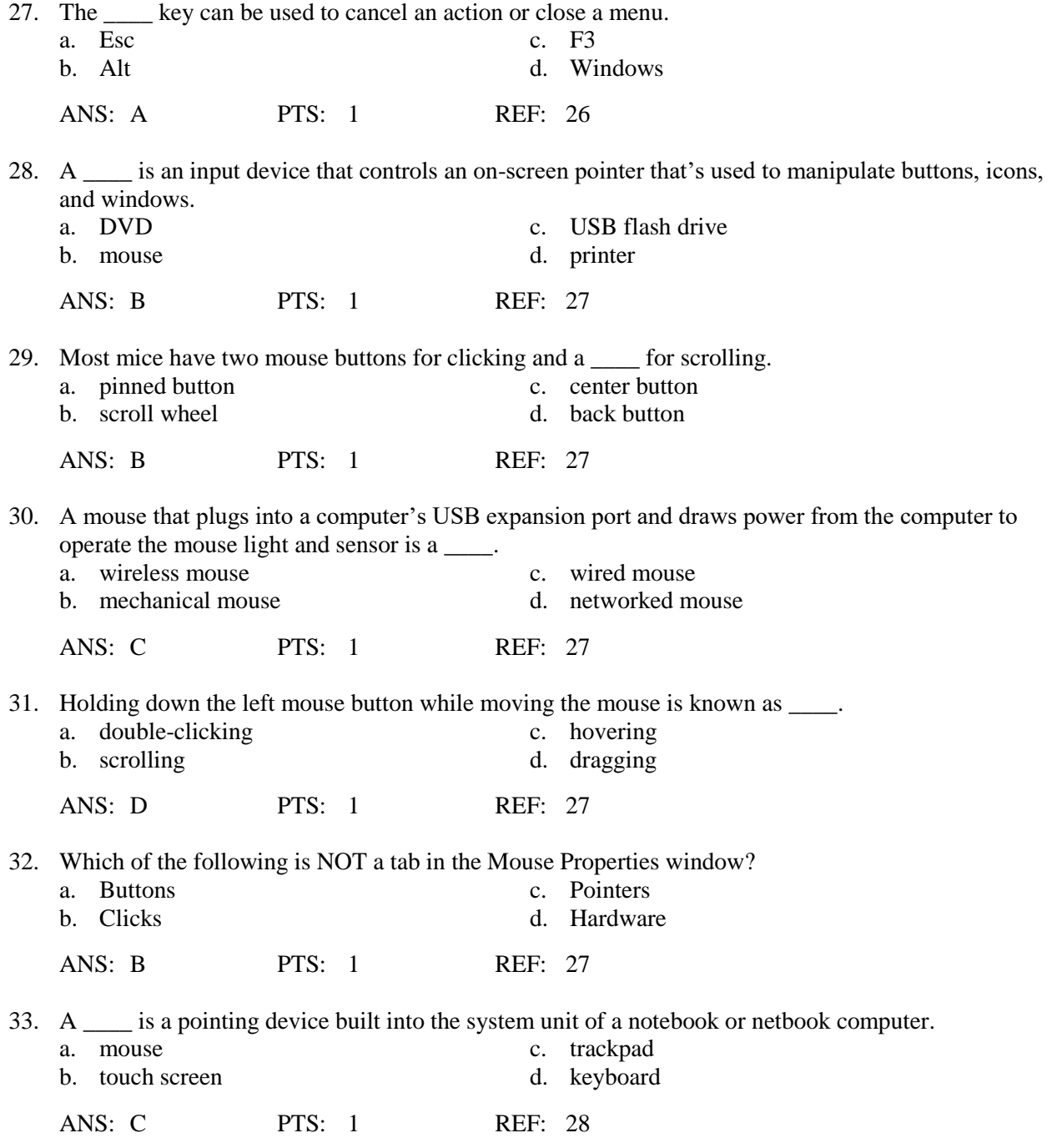

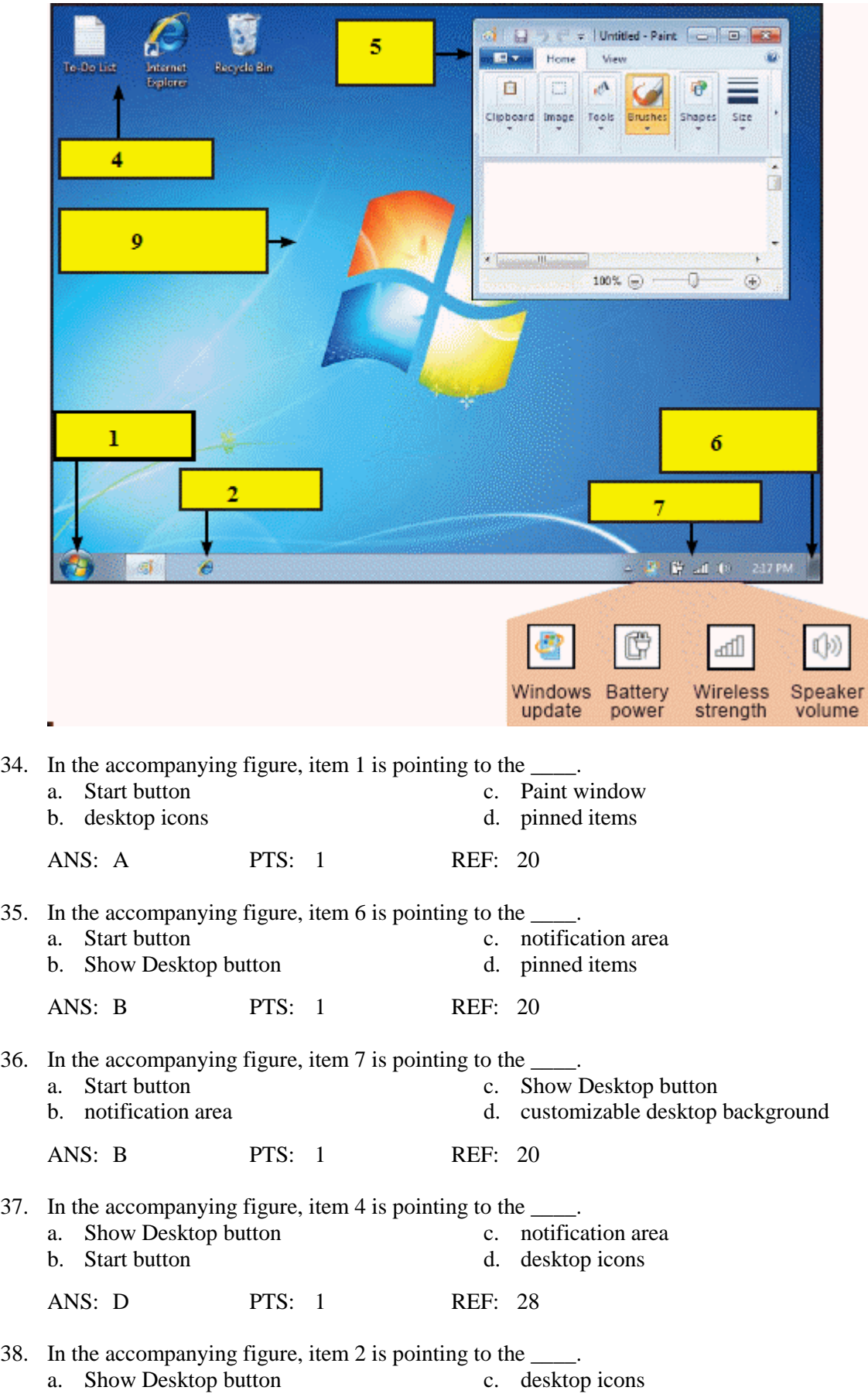

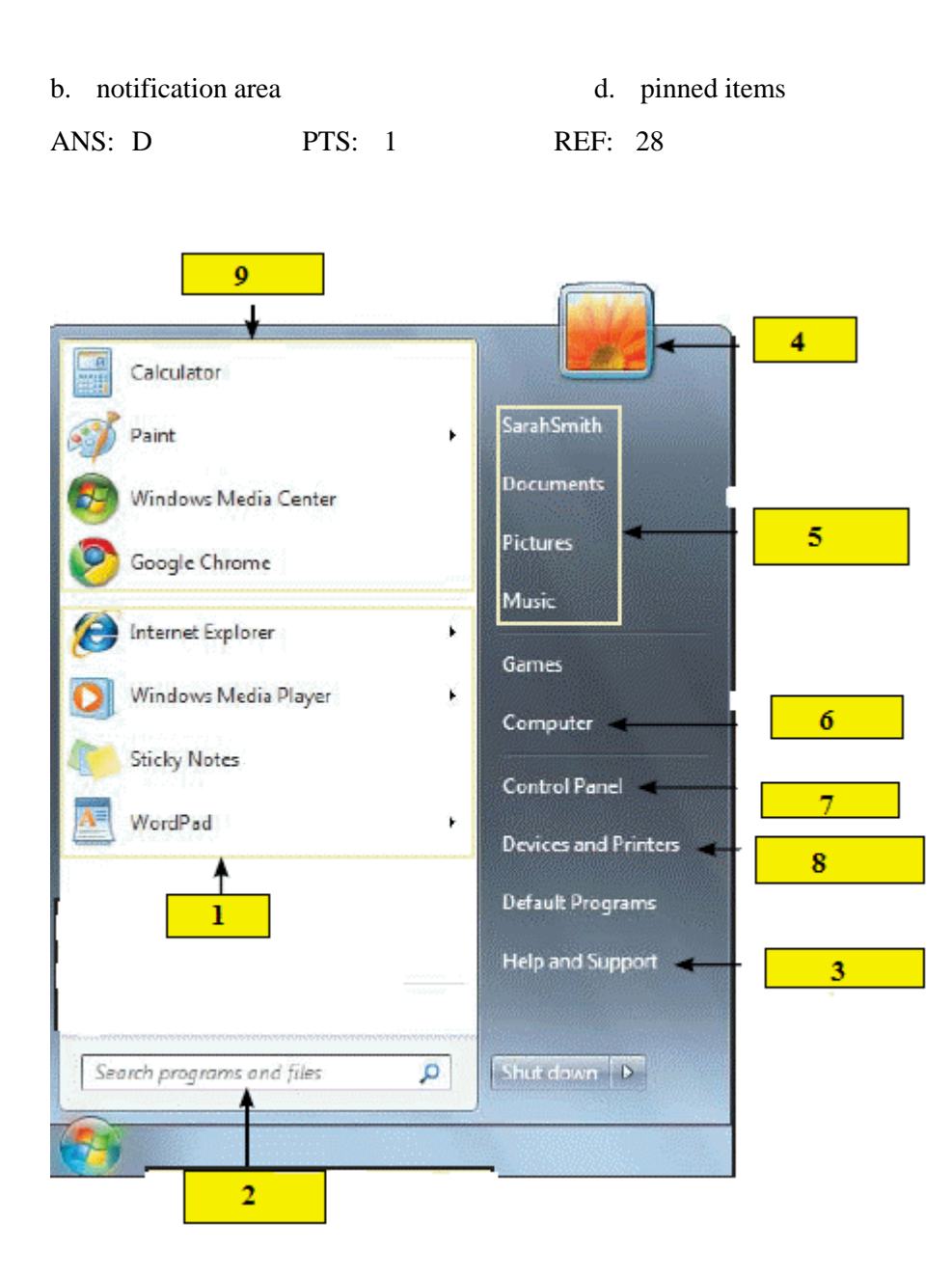

39. In the accompanying figure, item 2 is pointing to the \_\_\_\_. a. recently used programs c. user account<br>b. search box d. pinned items d. pinned items ANS: B PTS: 1 REF: 21 40. In the accompanying figure, item 4 is pointing to the \_\_\_\_. a. search box c. personal libraries b. recently used programs d. user account ANS: D PTS: 1 REF: 21

# **Case-Based Critical Thinking Questions**

#### **Case 2-1**

Laura has just purchased a new computer and is excited to start using it. This is Laura's first computer and she is still learning how to use it.

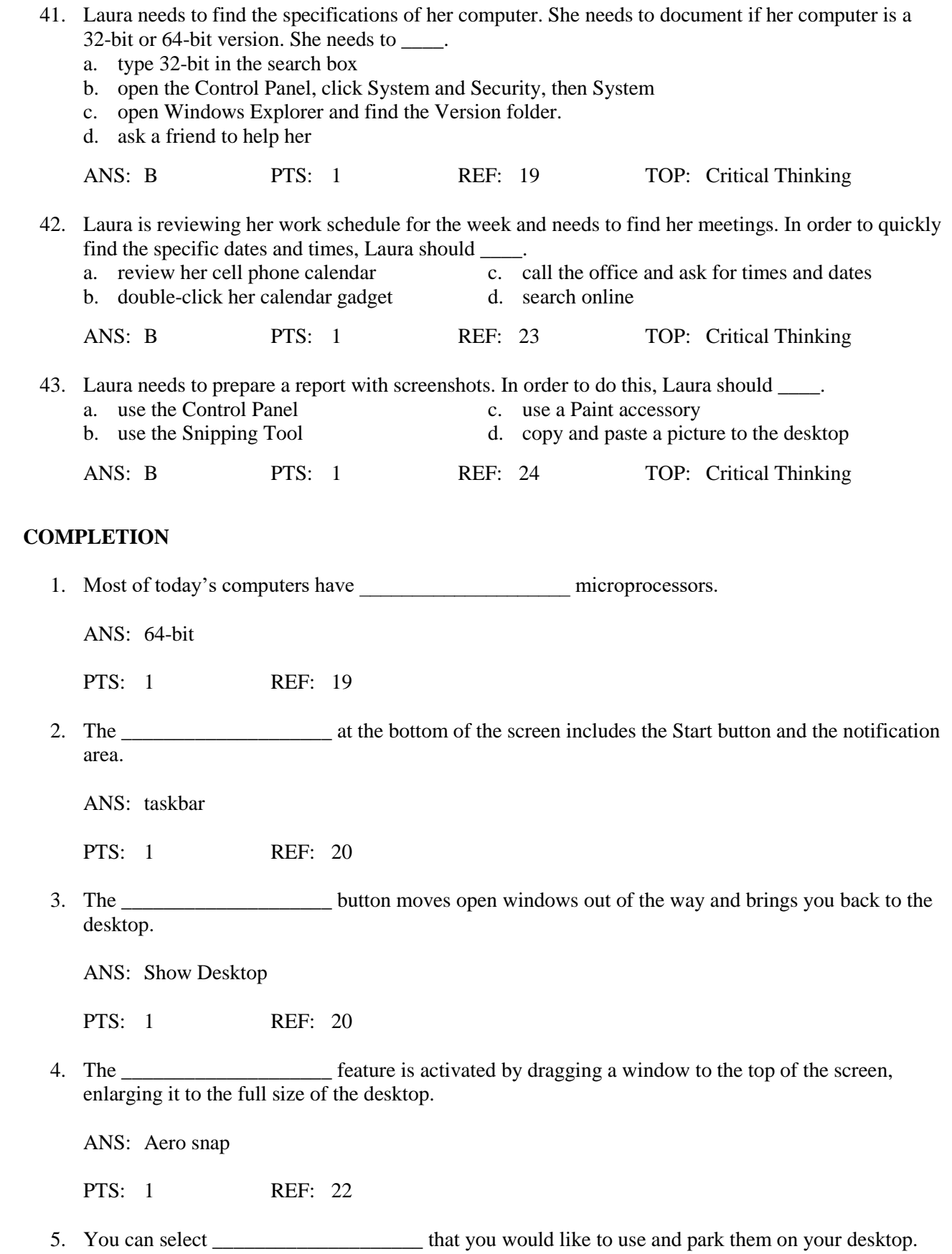

ANS: gadgets

PTS: 1 REF: 23

6. An accessories subfolder called \_\_\_\_\_\_\_\_\_\_\_\_\_\_\_\_\_\_\_\_ offers tools to configure your computer for adaptive use.

ANS: Ease of Access

PTS: 1 REF: 24

7. The \_\_\_\_\_\_\_\_\_\_\_\_\_\_\_\_\_\_\_\_ contains some of the most important tools for configuring and customizing Windows.

ANS: Control Panel

PTS: 1 REF: 25

8. Virtually every PC software package sports a Windows-based \_\_\_\_\_\_\_\_\_\_\_\_\_\_\_\_\_\_\_\_\_.

ANS: GUI graphical user interface GUI (graphical user interface) graphical user interface (GUI)

PTS: 1 REF: 26

9. A(n) \_\_\_\_\_\_\_\_\_\_\_\_\_\_\_\_\_\_\_\_\_\_ mouse contains a transmitter that sends the mouse position to your computer.

ANS: wireless

PTS: 1 REF: 27

10. A(n) \_\_\_\_\_\_\_\_\_\_\_\_\_\_\_\_\_\_\_\_\_\_\_\_\_ includes buttons that perform the same functions as mouse buttons.

ANS: trackpad touchpad mousepad

PTS: 1 REF: 26

# **ESSAY**

1. List the different versions of Microsoft Windows in the order they were introduced, starting with the earliest, and describe their relationships with each other, if any.

ANS:

The first commercially successful version of Windows was Microsoft Windows 3.1, followed by Windows 95, which offered significant new features. Windows 98 was released as an upgrade to Windows 95. Windows Me (Millennium Edition) became available in mid-2000. Microsoft also released a line of Windows NT/2000 operating systems, originally designed for networked environments. Windows XP, introduced in late 2001, unified the 98/Me and NT/2000 lines. Windows Vista became available in 2007 followed by Windows 7 in 2009.

PTS: 1 REF: 19 TOP: Critical Thinking

2. Describe the Windows-based graphical user interface and what it includes.

ANS:

Windows defines the major user interface elements for PCs. A Windows-based graphical user interface, known as a GUI, is virtually on every PC. It includes icons, menus, dialog boxes, and toolbars that you can manipulate with the keyboard, mouse, and trackpad. The user interface provides two-way communication between you and your PC.

PTS: 1 REF: 26 TOP: Critical Thinking